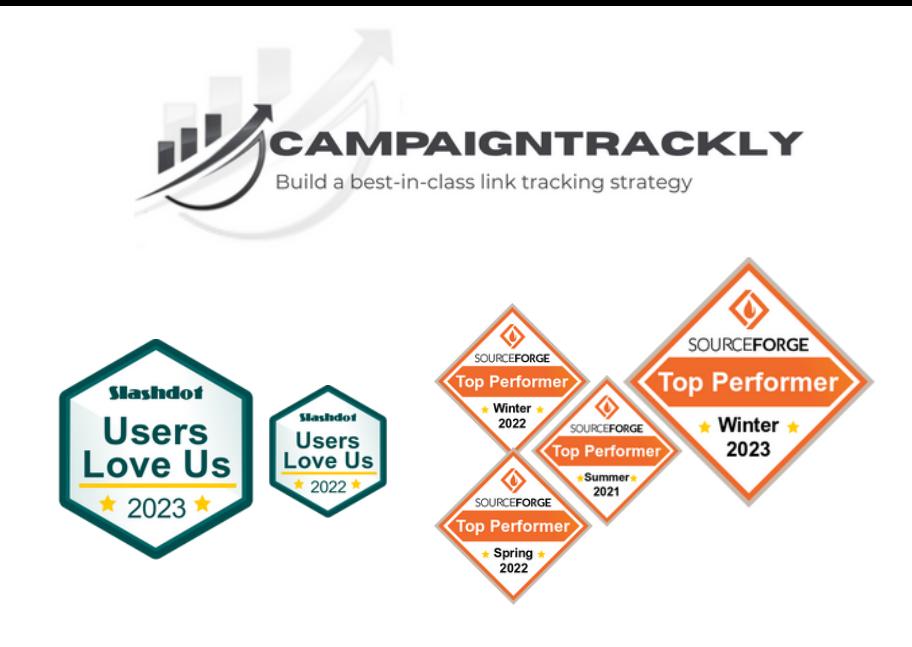

# **Super SIMPLE Onboarding Checklist: Build an Unbeatable UTM Process in 7 Days or Less**

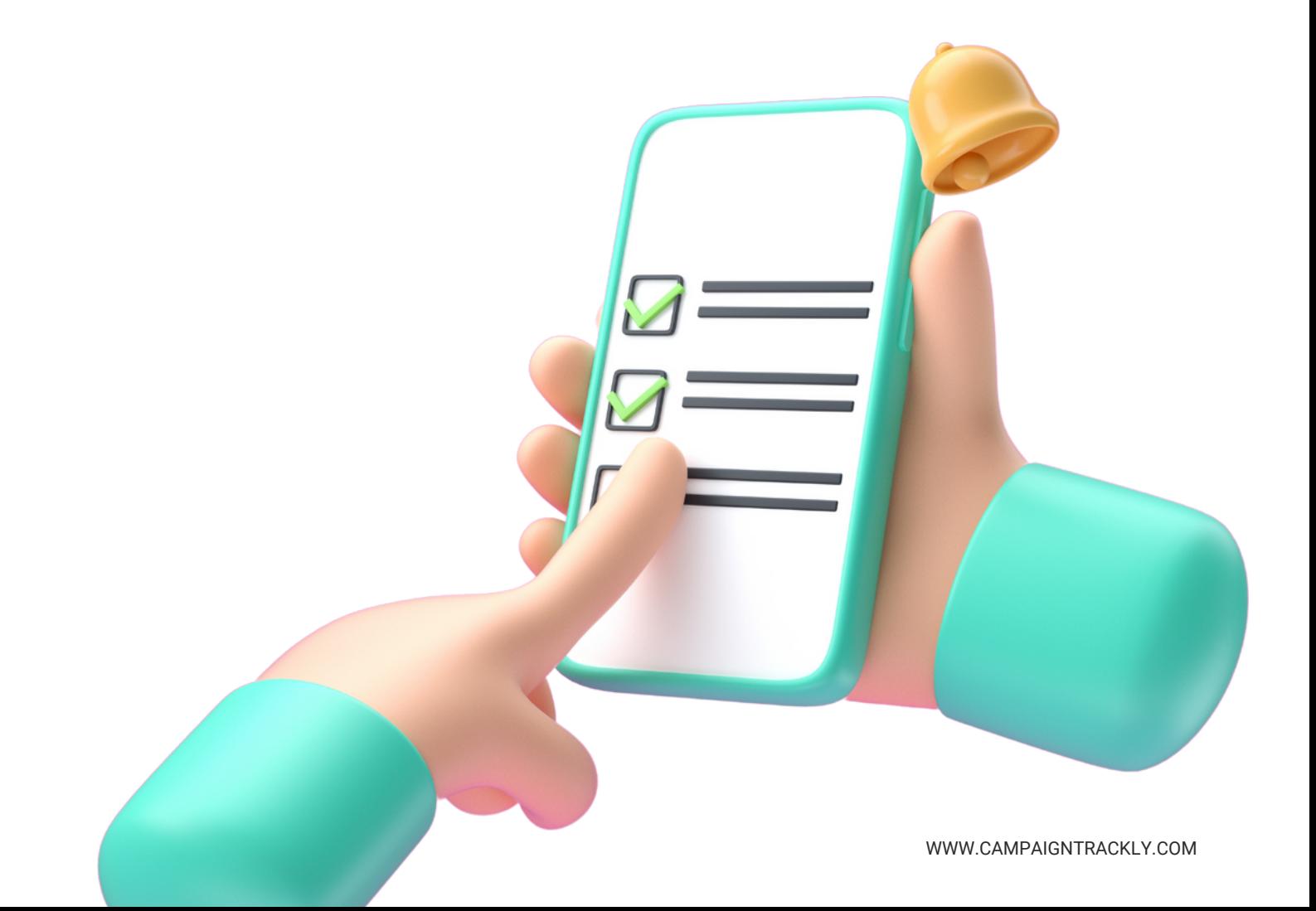

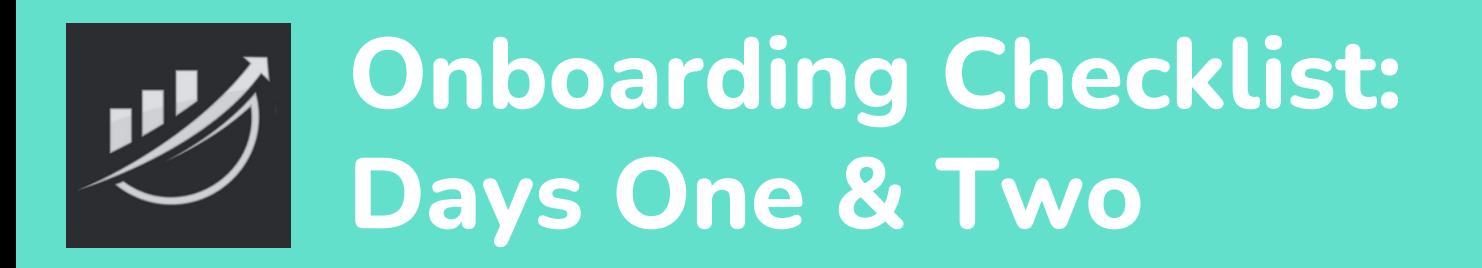

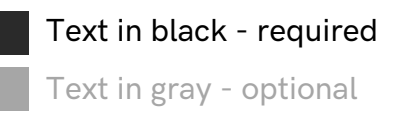

#### Day One: 30 Min-to-1 Hr Max

# **1. Create a UTM Link**

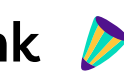

- Create Your First Link [Here](https://app.campaigntrackly.com/campaigns/?add_dynamic=1) using our demo tags
- $\Box$  Check you can download QR codes
	- Check you can export [desired](https://app.campaigntrackly.com/knowledge-base/01-bulk-export-your-tagged-links/) CSV file
	- Check you can copy-paste it

# **2. UTM + Custom Tags**

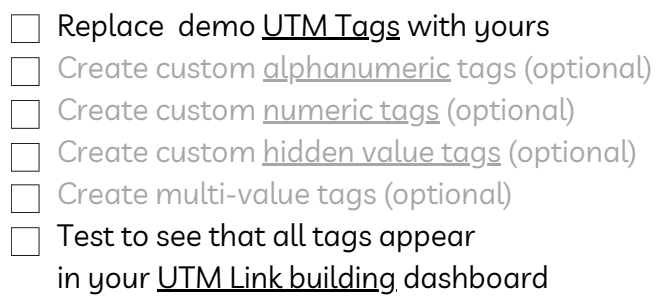

#### Day Two: 30 Min-to-1 Hr Max

#### **3. Account Setup**

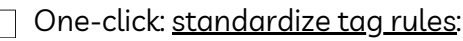

- Tag capitalization, spaces, required tags

Create [Categories](https://app.campaigntrackly.com/campaign-categories/) (optional)

Set up your [Campaign](https://app.campaigntrackly.com/utm_channel-tags/#tag_settings_form) name in UTM link

Need Campaign [Conventions](https://app.campaigntrackly.com/campaign-naming-conventions/)? Set it up! Document tracking and sharing process

Define data transfer needs +let us know

if custom connections are needed

# **4. URL Shortener**

#### $\Box$ Check Ctrly shortener is [connected](https://app.campaigntrackly.com/knowledge-base/the-bitly-tab-overview/)

- Add pixels if [needed](https://app.campaigntrackly.com/shorteners/?action=pixels)
- Add vanity [domain](https://app.campaigntrackly.com/shorteners/?action=custom_domain) if needed
	- Check to verify tracking links are shortened and can be changed to custom alias, geoand device targeted, and more.

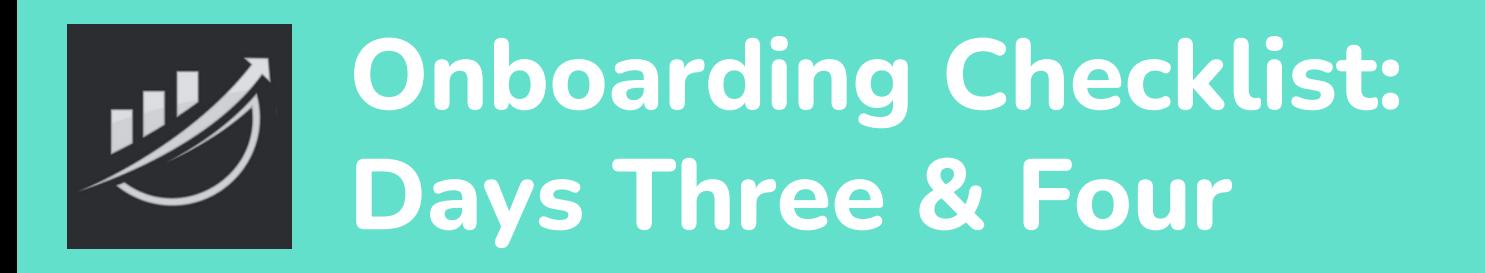

Text in black - required Text in gray - optional

#### Day Three: 30 Min-to-1 Hr Max

#### **5. Tagging Templates**

Create a [Campaign](https://app.campaigntrackly.com/tag-filtering/) Template

Save and check that the Template works

#### **6. Template Folders**

Create Folders for your templates Organize and add templates to folders

#### Day Four: 30 Min-to-1 Hr Max

# **7. Reports**

- One-click connect to GA4 to [activate](https://app.campaigntrackly.com/google-adobe/)
	- campaign reports connection
	- Click on Ctrly.io [reports](https://app.campaigntrackly.com/ctrly-io-reports/) to activate Shortener reports

# **8. [Integrations](https://app.campaigntrackly.com/connect-hootsuite-zapier/)**

- Zapier
- Hootsuite
- Google Sheet
- SFTP
- API (Excel Pro & Higher Plans)
- Excel users, please use this [checklist](https://www.campaigntrackly.com/wp-content/uploads/2023/09/Excel-Users-Onboarding-Checklist_2023.pdf) (Excel Pro & Higher Plans)

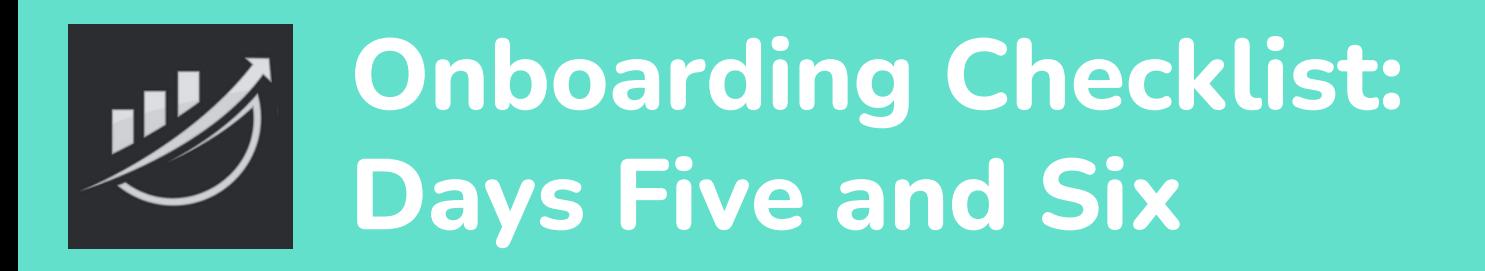

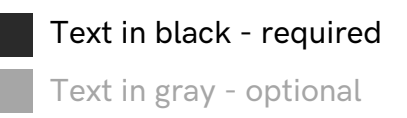

#### Day Five: 30 Min-to-1 Hr Max

# **9. Add us to Chrome/Edge**

Chrome users, add our [extension](https://www.campaigntrackly.com/the-utm-link-grabber-chrome-extension/) here Edge users, add our [extension](https://www.campaigntrackly.com/campaigntrackly-edge-extension/) here

#### **10. Add a Team**

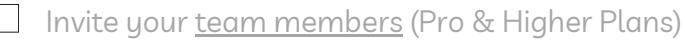

- Copy tags to teams and members
- Have teams build their templates
- Manage team and member access to menus,

campaign creation, and tag creation

#### Day Six: Up to 8 Hrs

# **11. Fully Automated Workflows (Enterprise plans only)**

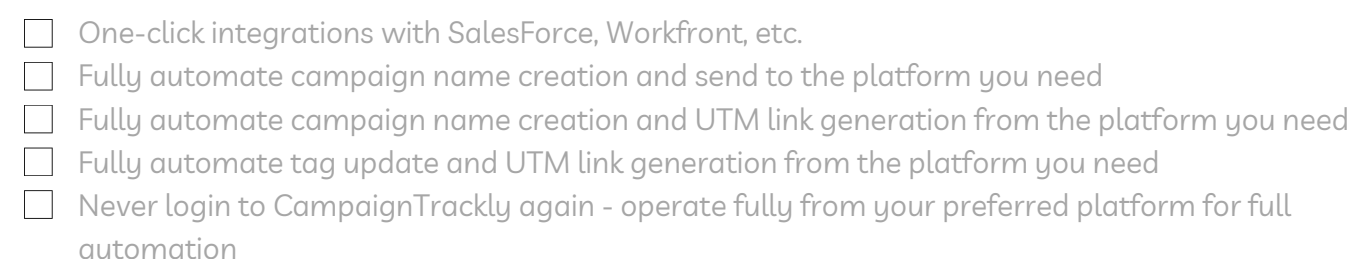